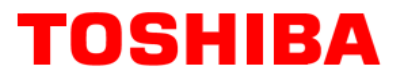

**TOSHIBA AMERICA INFORMATION SYSTEMS STORAGE DEVICE DIVISION IRVINE, CALIFORNIA** 

> **SD-M1612 DVD-ROM DRIVE USER MANUAL**

# **CONTENTS**

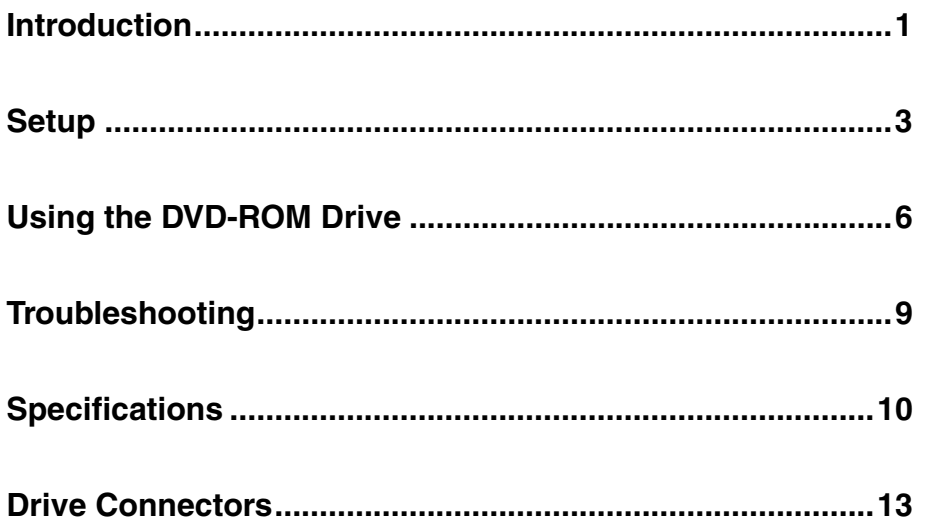

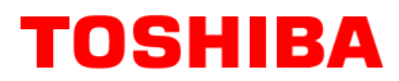

## **INTRODUCTION – SD-M1612 DVD-ROM Drive**

## **General Features**

Tray Loading Mechanism

3-way Disc Eject (eject button, software, emergency eject hole)

Average Random Access Time

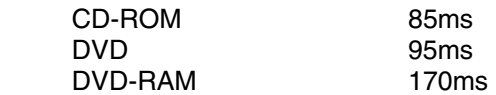

DAE (Digital Audio Extraction) Audio Capability

MPC3 Compatibility

Multi-Read Capability

Regionalization (RPC2 compliance) (DVD)

ATAPI BUS Interface:

#### **Drive Speed**

DVD 16X Single Layer 10X Dual Layer CD 48X<br>DVD-RAM 2X ( 2X (ver 1.0) 1X (ver 2.1)

#### **Types of Disc Formats Supported**

DVD

- DVD-ROM DVD-5 - Single-sided/Single Layer DVD-9 - Single-sided/Dual Layer DVD-10 - Double-sided/Single Layer DVD-18 - Double-sided/Dual Layer
- DVD-R, DVD-RW, DVD-RAM (Read)

## CD

- CD-DA
- $CD+(E)G$
- CD-MIDI
- CD-TEXT
- CD-ROM
- CD-ROM-XA
- CD-I Bridge (Photo-CD, Video CD)
- CD-I
- Multi-session (Photo-CD, CD Extra, CD-RW, CD-R)
- CD-R (Read)
- CD-RW (Read)

### **Front Panel**

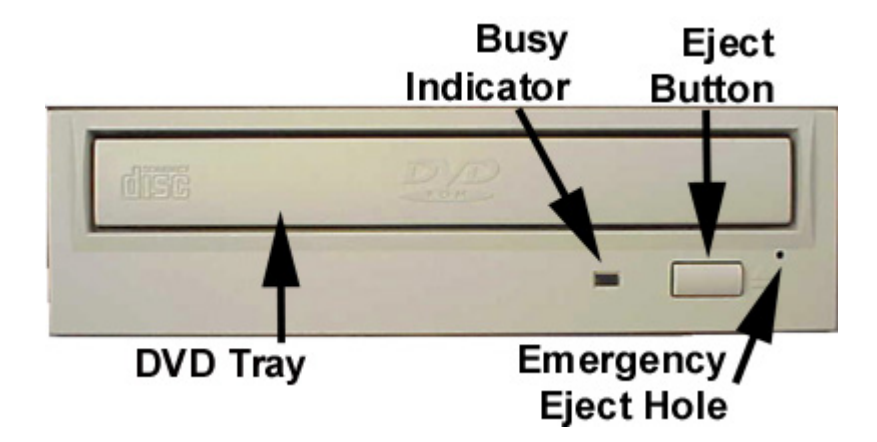

*Figure 1.SD-M1612 DVD-ROM Drive Front Panel* 

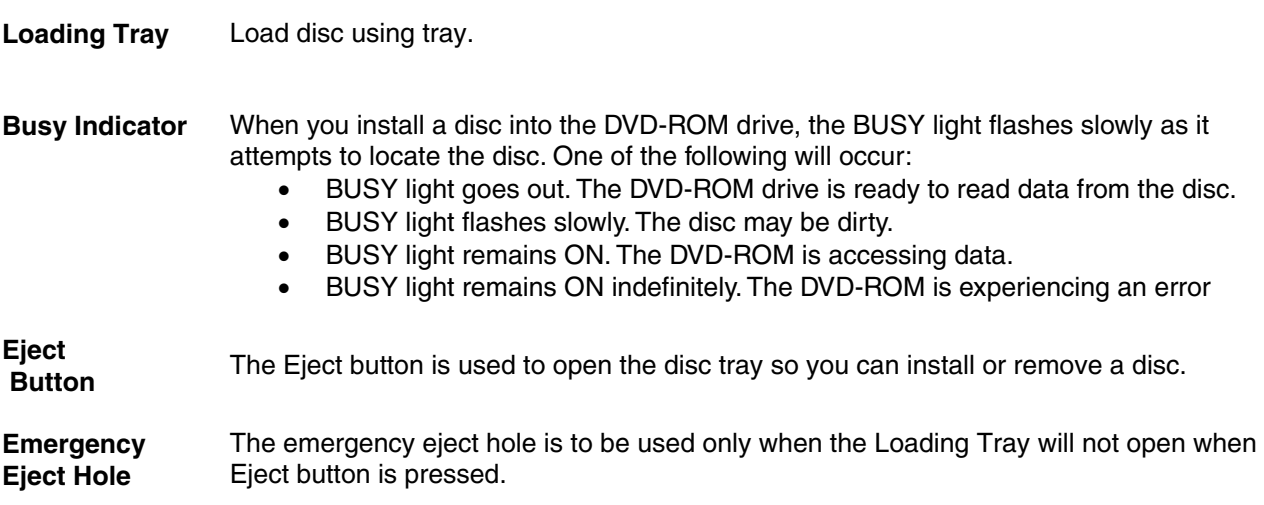

## **SETUP – SD-M1612 DVD-ROM**

The following steps must be performed to properly install your drive:

- Set Drive Jumper Settings
- Connect Audio Cable *(optional)*
- Attach IDE BUS Cable
- Attach Power Cable
- Mount Drive

#### **Jumper Settings**

The mode select jumpers are 6 straight angle pins located on the rear of the DVD-ROM drive. By placing a jumper on the pins, you can select the following functions:

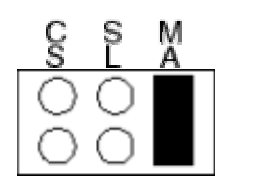

CS Drive is configured using host interface signal CSEL<br>SL Configures drive as Slave SL Configures drive as Slave<br>MA Configures drive as Maste Configures drive as Master (default mode) *Figure 1.Mode Select Jumper*

In most installations, jumper should remain in the MA position (factory default). It is recommended that you install your DVD-ROM drive only on the secondary IDE BUS. If you are installing on primary IDE BUS, your hard drive would then be the Master, and you should set your DVD-ROM drive to the Slave position (SL)

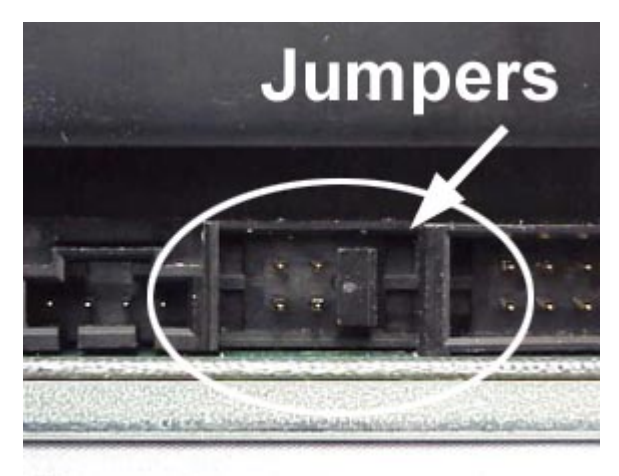

 *Figure 2.Jumper Locations*

#### **Placing DVD-ROM Drive inside your Computer**

Now that you have set the jumpers, you are ready to install your DVD-ROM drive inside your computer.

#### *Important Note: Disconnect power from your computer system before beginning installation.*

Remove computer cover and faceplate if required. Refer to your computer systems manual for removal information. If the DVD-ROM drive is replacing a CD-ROM or DVD-ROM, remove drive presently installed in your system.

Your Toshiba DVD-ROM drive can be placed in any free half-height drive slot at the front of your computer. (It can be mounted horizontally or vertically.)

Carefully start sliding the DVD-ROM drive into the opening with the disc tray facing the front of the computer. Before you push the drive all the way in you will need to connect the IDE BUS cable, Audio cable and the Power cable on the back of the drive.

#### **Connecting Cables**

*IDE BUS Cable (not supplied with drive)* - Your computer system should have a primary and secondary IDE BUS, cable with your Hard Drive most likely being the Master on the primary BUS. Connect BUS cable as follows, assuring that pin 1 of cable (side with red stripe) is connected to pin 1 of the DVD-ROM drive's interface connector:

*If you are replacing your CD-ROM or DVD:*  connect DVD-ROM drive to the BUS Cable connector that the CD-ROM or DVD was connected to.

*If DVD-ROM drive is not replacing a CD-ROM/DVD or is an addition to a CD-ROM/DVD:*  connect DVD-ROM drive to an open connector on the secondary IDE BUS cable (not supplied with drive).

*If DVD-ROM* drive *is to be slave on Primary BUS:* connect DVD-ROM drive to open connector on the primary IDE BUS cable (not supplied with drive).

#### *Figure 3.Installing BUS Cable*

*Power Cable* - Connect an internal computer power supply cable to the power socket at the back of the DVD-ROM drive. One side of the plug has chamfered edges, so the power connector fits only one way. Push plug completely into the socket making sure the plug fits correctly.

*Figure 4.Installing Power Cable*

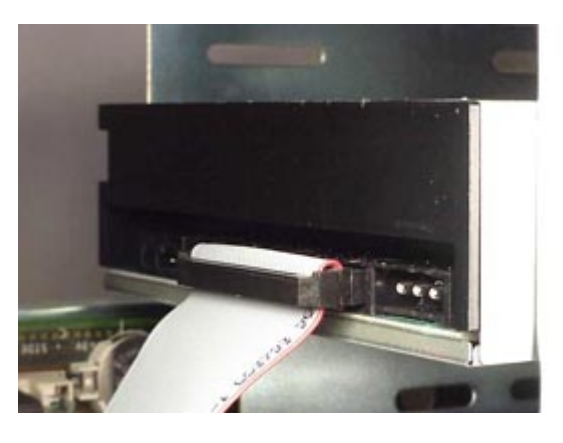

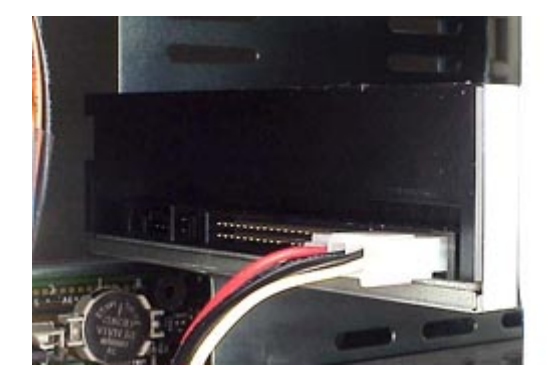

*Audio Cable (optional)* - If you have a sound card and speakers, and would like to play audio CDs on your computer, you will need to install a CD/DVD audio cable. Toshiba's DVD-ROM drives use a standard 4-pin audio cable that can be purchased from most local computer suppliers. The sound cable connects to your sound card at one end and the other end connects to the digital audio connector at the left rear of the DVD-ROM drive (see DVD-ROM drive Back Panel photo for location). Refer to the instructions that came with your sound card for details on any sound-driver software required.

#### *Figure 5.Installing Audio Cable*

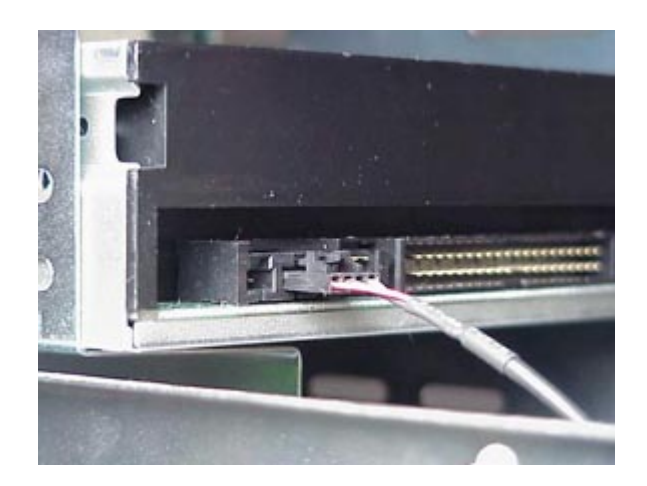

#### **Completing Installation**

After you have connected all the necessary cables, push the DVD-ROM drive completely into the computers drive slot. Mount drive per your computers instructions. The screw length should not exceed 30.5mm (measured from outside surface of side or bottom of drive to tip of screw). Replace computer cover and all outer screws.

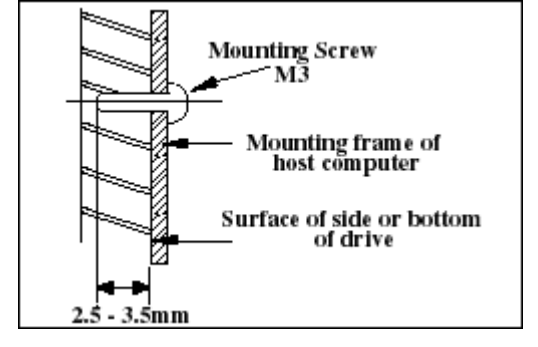

#### *Figure 6.Mounting Illustration*

*Software Driver* - Toshiba's optical drives do not require any unique device drivers for Windows '95/'98/2000/Me/XP/NT. After installing your drive and re-booting, your system should recognize your drive. Windows '95/'98/2000/Me/XP/NT Operating Systems support all Toshiba optical drives natively If you prefer using DOS, download the DOS ATAPI driver from our web site.

## **USING THE DVD DVD-ROM Drive – SD-M1612**

#### **Drive Operation**

#### **Inserting a Disc - Horizontally**

To insert a disc into a drive that is mounted horizontally, perform the following steps:

#### *Figure 1.Inserting Disc*

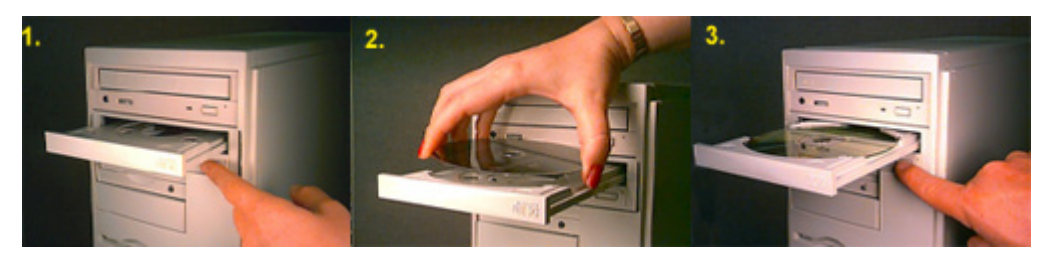

- 1. Open the drive's Loading tray by pressing the Eject Button.
- 2. Place disc into drive's Loading tray
- 3. Press Eject button again or gently push on the open disc tray. Tray will automatically close.

#### **Inserting a Disc - Vertically**

To insert a disc in a drive that is mounted vertically, perform the following steps:

- 1. Locate sliding disc holders (4 locations) on drive's Loading Tray.
- 2. Position the disc behind the disc holders
- 3. Close the drive by gently pushing in the tray or pressing the eject button.

#### *Figure 2.Inserting Disc Vertically*

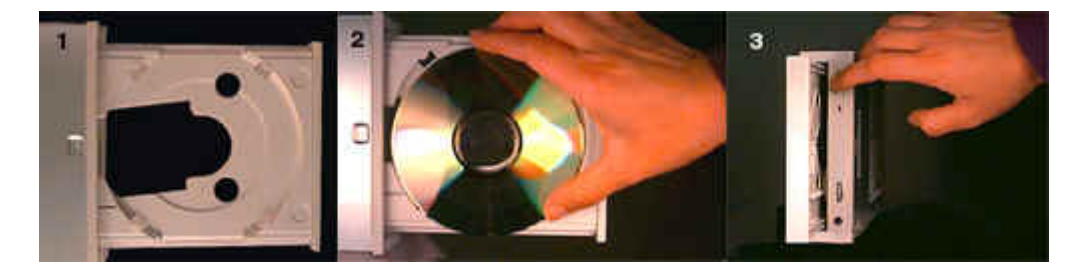

#### **Removing a Disc**

To remove a disc from the DVD-ROM drive, perform the following steps:

- 1. Open the Loading Tray by pressing the Eject Button.
- 2. Grasp disc by edges, and lift out of loading tray.
- 3. Press Eject Button again to close Loading Tray.

#### **Usage Guidelines**

- Keep the disc tray closed when not using the DVD-ROM Drive.
- Do not press down on the disc tray when opening or closing it.
- Do not place objects on the disc tray.
- Never use a damaged, broken, or deformed disc.
- Do not press the Open/Close button while the drive is playing a DVD movie or accessing a disc. To stop a DVD movie, click Stop button in the DVD player application program.

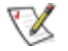

*NOTE: High-speed drives spin the disc at a high rotational speed. If a disc has printing on only half of the*  disc, or if there is a slight imbalance in the disc, the imbalance is greatly magnified by the high speed, *causing the drive to vibrate or produce a fan-like noise. These effects are inherent in the high-speed technology and do not indicate a problem with the drive.*

#### **Emergency Ejection**

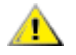

#### **CAUTION: The following procedure is intended only as a last resort when pressing the eject button fails to open the Loading Tray**

- 1. Turn computer power OFF by properly shutting down system.
- 2. Insert a solid bar (i.e. large paper clip) into Emergency Eject hole and push as shown in the picture below
- 3. DVD tray will open/eject.

#### *Figure 3.Using Emergency Eject*

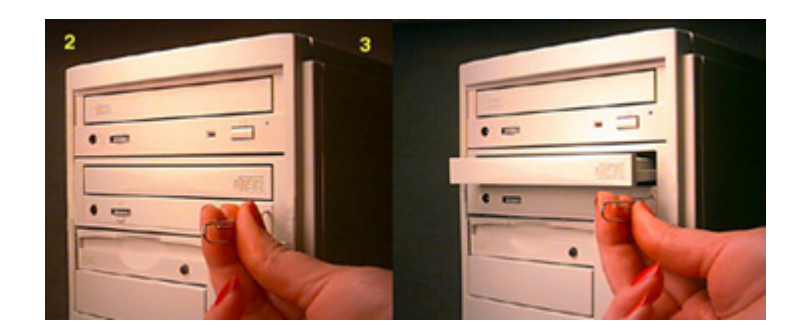

This procedure cannot be repeated without cycling the DVD-ROMs (computer's) power. After the media is removed and the loading tray is closed, the tray will not reopen without first turning the power ON/OFF.

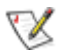

*NOTE: Use a bar that is less than 1.5 mm in diameter. Do not insert more than 50mm in depth. Inserting more than 50mm may damage the DVD-ROM drive.*

#### **Handling Media**

DVD media is sensitive to dust and fingerprints. Carefully handle media by its edges only. If a DVD movie skips or hangs during playback, clean the media. Most DVD video playback issues are mediarelated and can be remedied by proper handling and care of media.

#### **Cleaning Media**

Try to avoid touching the read area (underside) of the disc as dirt and smears will degrade the disc accessing speed.

If the disc becomes dirty wipe it with a damp soft cloth. Avoid cleaning in a circular motion, but rather from the inner side outward.

# **TROUBLESHOOTING – SD-M1612**

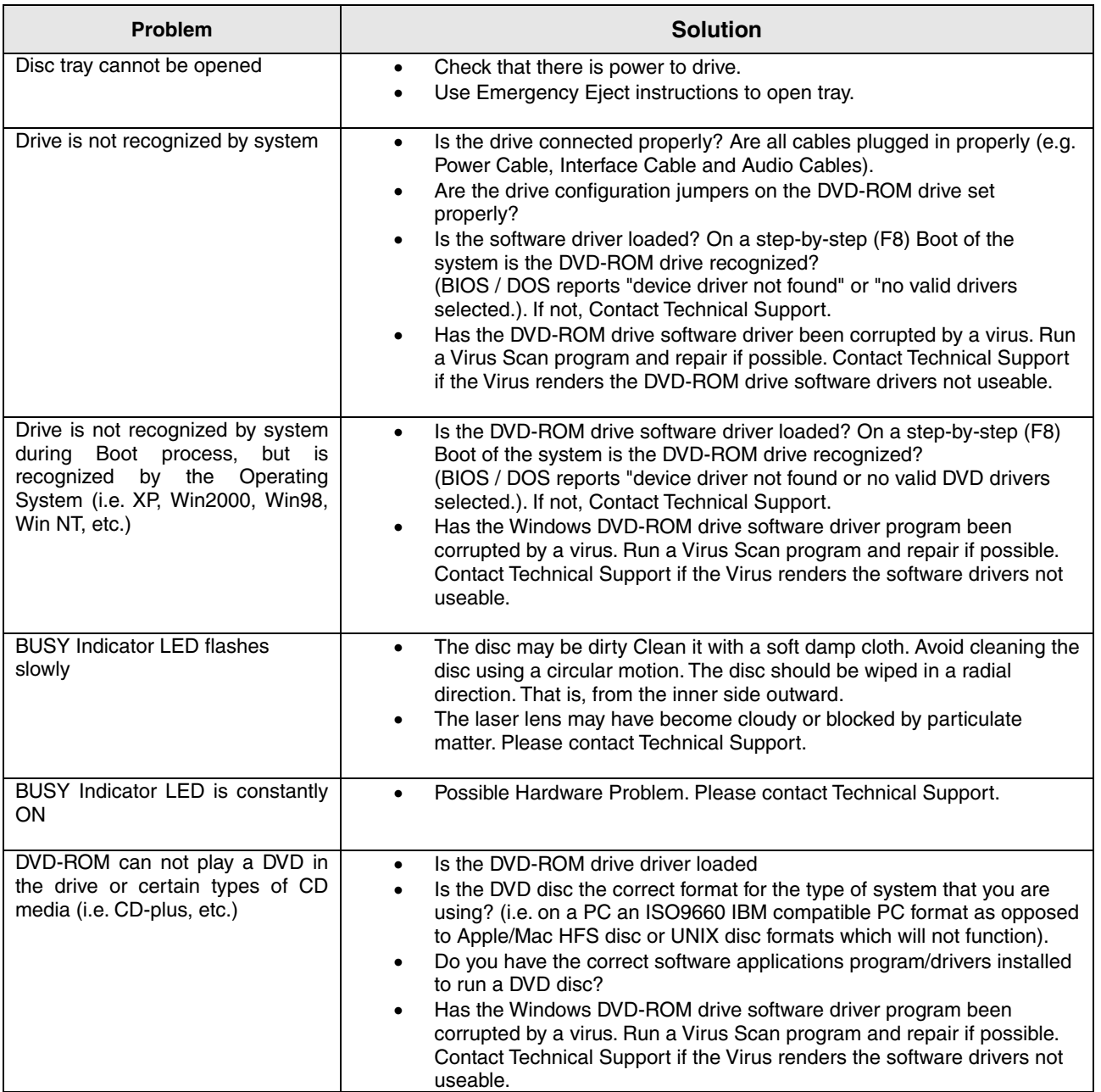

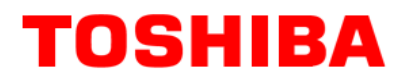

# **SPECIFICATIONS –SD-M1612**

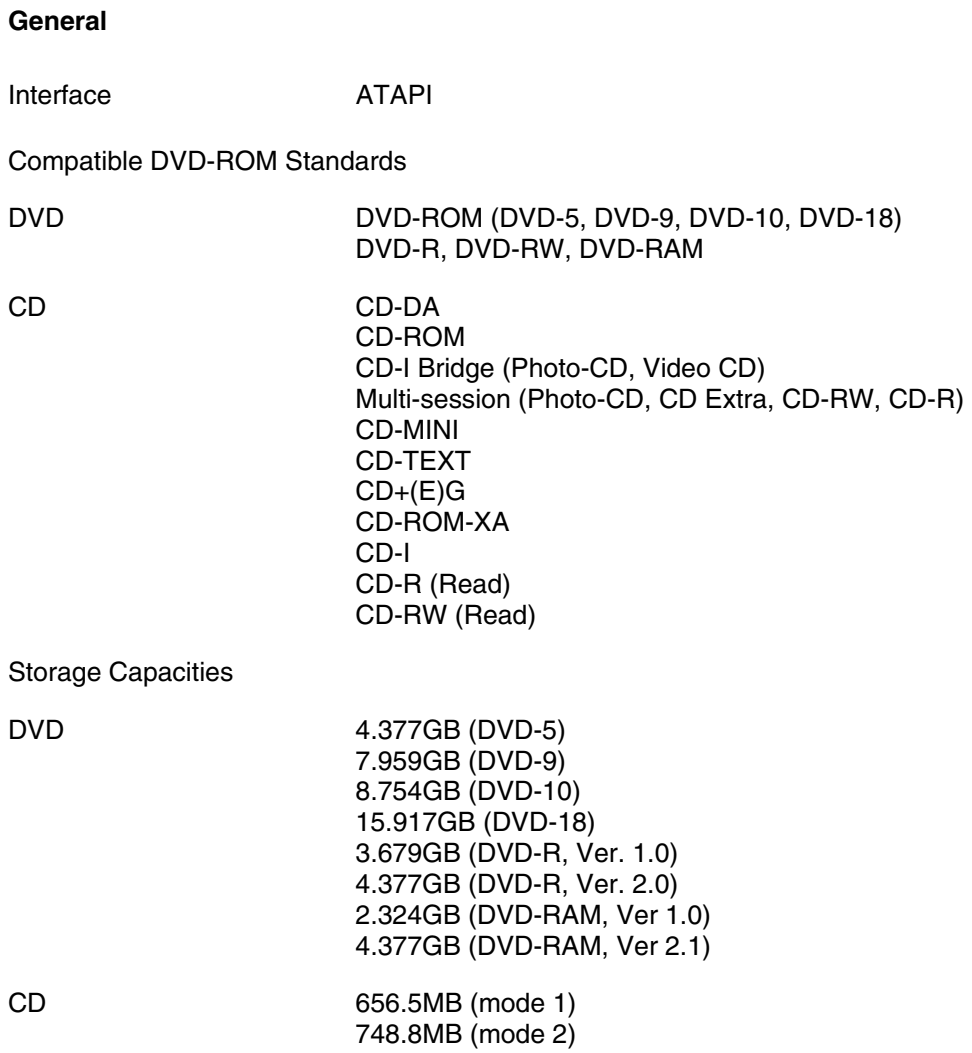

#### **Performance**

Rotational Speed DVD-ROM (6.0X - 16X) single layer 9,200rpm (4.1X - 10X) dual layer 6,300rpm DVD-R (Ver 2.0), DVD-RW (2 - 4.8X) 2,780rpm DVD-R (Ver 1.0) (2 - 4.8X) 3,200rpm<br>
2,160 - 4,800rpm
(D-RAM (Ver 1.0) (2X) DVD-RAM (Ver 1.0) (2X) DVD-RAM (Ver 2.1) (1X) 1,380 - 3,300rpm DVD-Video CSS-disc (2 - 4.8X) 2,780rpm CD-ROM, CD-R/RW(20.7 - 48X) 9,500rpm CD-DA Transfer (14 - 32X) 1,800 - 4,300rpm<br>CD-DA/Video CD (4X - 7.8X) 1,200 - 2,000rpm CD-DA/Video CD (4X - 7.8X) Data Transfer Rate DVD (Single) DVD (Dual) DVD-Video DVD-R, DVD-RW DVD-RAM ( Ver 1.0) CD (mode 1) CD-(mode 2) 8,910 - 21,600 KBytes/s 5,540 - 13,500 KBytes/s 2,704 – 6,536 KBytes/s 2,704 – 6,536 KBytes/s 2,704 KBytes/s 3,105 – 7,200 KBytes/s 3,105 – 7,200 KBytes/s Burst Rate 16.7 Mbyte/s (PIO Mode 4) 16.7 Mbyte/s (multiple word DMA transfer mode 2) 33.3 MByte/s (Ultra DMA) Random Access Time CD 85ms<br>DVD 95ms DVD 95ms DVD-RAM 170ms Data Error Rate  $DVD$  10<sup>-15</sup> Max  $CD$   $10^{-15}$  Max (Mode 1)  $10^{-12}$  Max (Mode 2) Spin-up Time DVD 1.5s Typ DVD-RAM (Ver 2.1) 1.5s Typ DVD-RAM (Ver 1.0) 1.9s Typ CD 1.4s Typ Data Buffer **612Kbytes** 

### **Reliability**

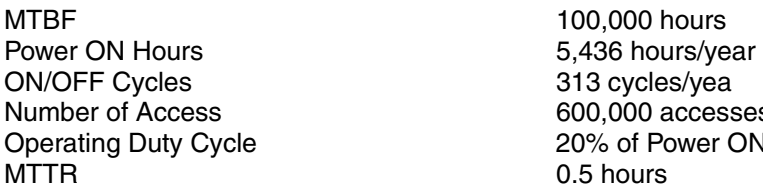

### **Audio**

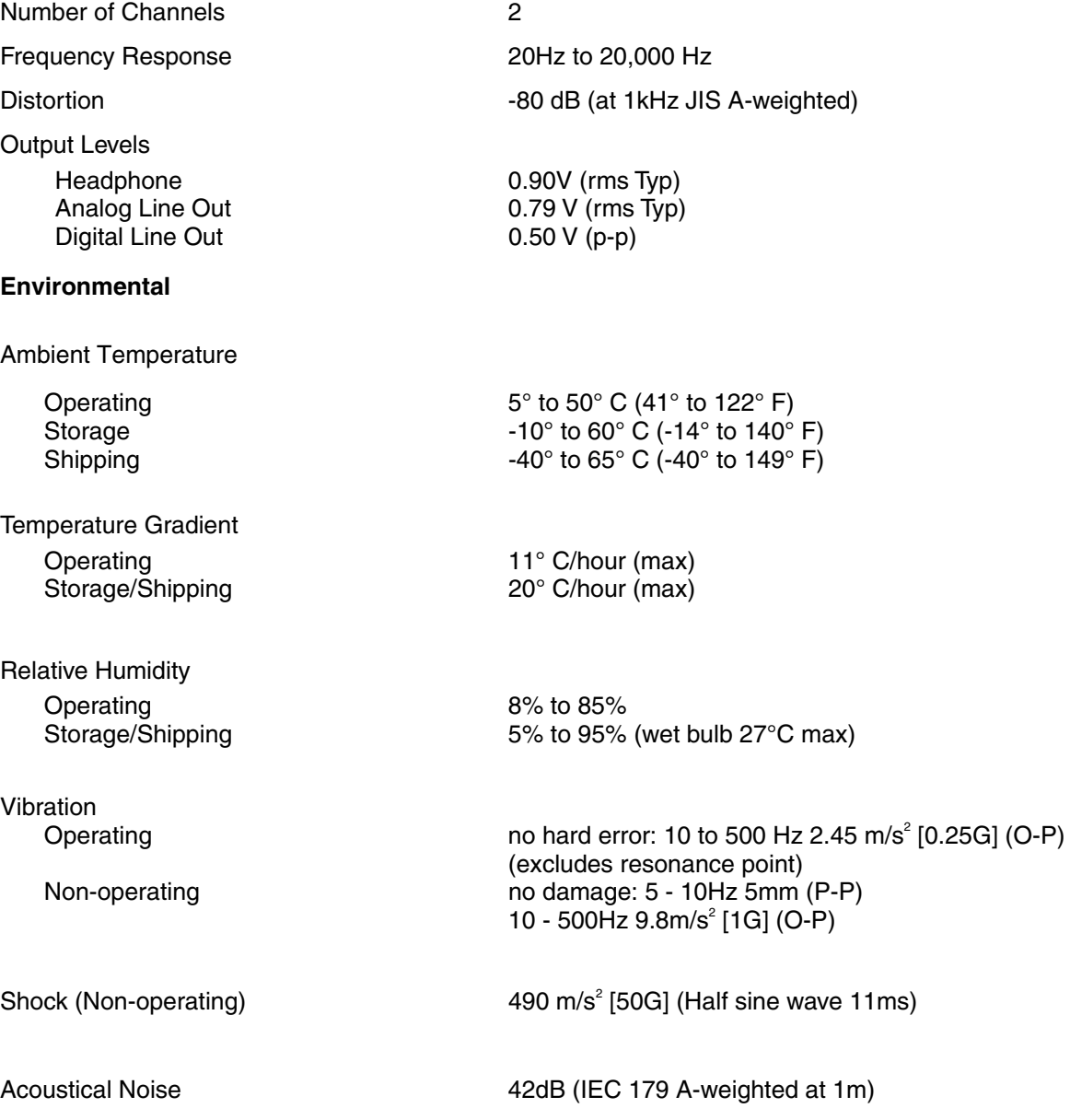

#### **Power**

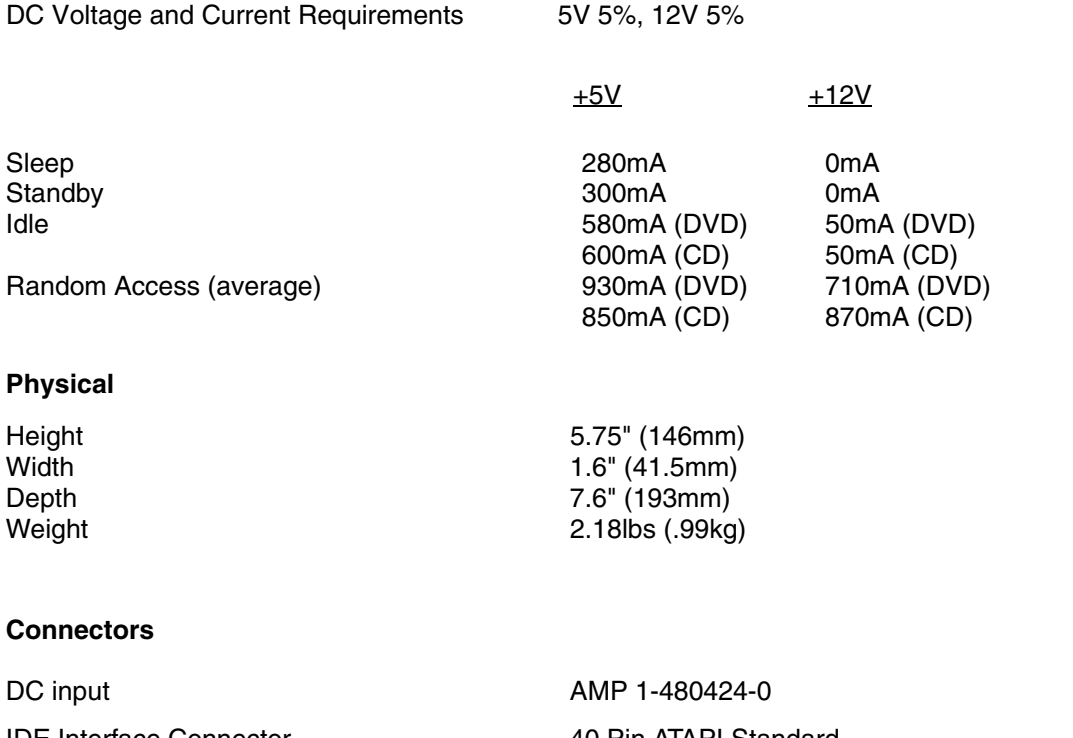

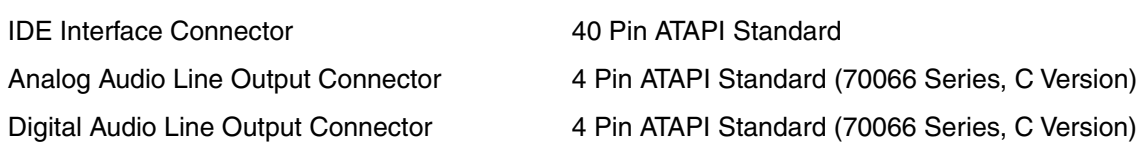

### **Lasers**

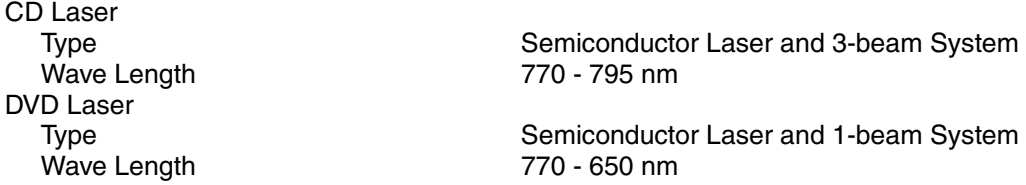

## **Regulatory**

The SD-M1612 DVD-ROM drive has been certified by the following regulatory agencies:

- UL 1950
- CSA C22.2 No. 950
- TUV (EN60950I)
- CE standard
- CB
- DHHS 21 CFR Sub-Chapter J
- BSMI

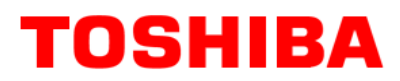

## **DRIVE CONNECTORS –SD-M1612**

*Figure 1.SD-M1612 DVD-ROM Drive Rear Panel - Connectors*

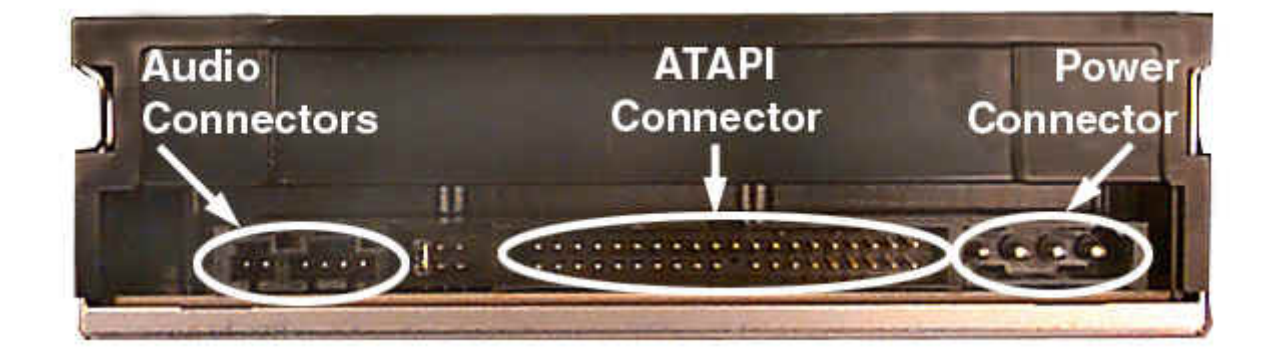

**Power Connector**  Power is supplied to your DVD-ROM drive by the connection with your computer's +5V/+12V power cable to the power socket at the back of drive. One side of the plug has chamfered edges, so the power connector fits only one way.

**CAUTION: Severe damage to the Drive circuits may occur if power cable is plugged in upsidedown with power ON.**

**Audio** 

Supplies Analog and Digital sound to your system.

**ATAPI Connector** The SD-M1612 DVD drive is connected to your computer system through the ATAPI connector.

#### *Table 1.Interface Pin Assignments*

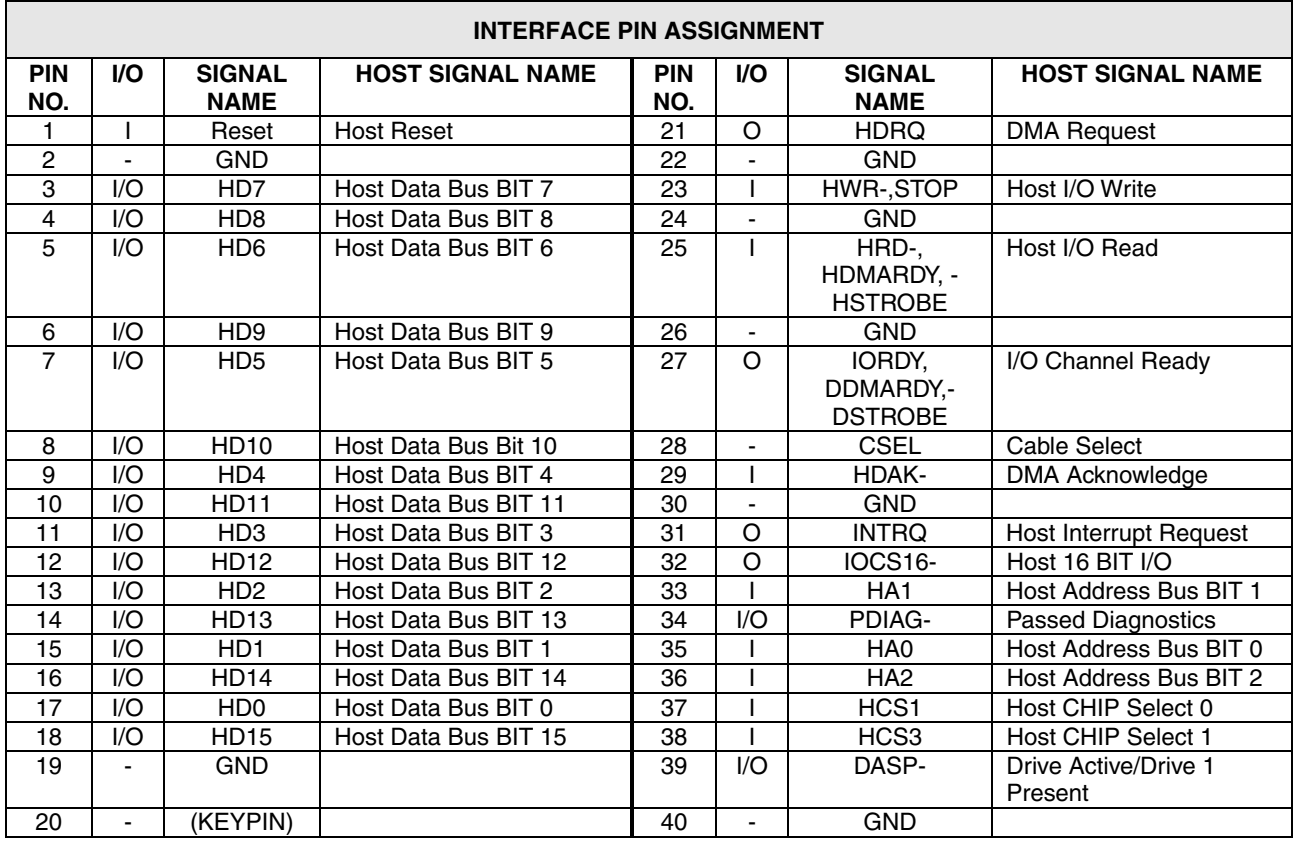

Free Manuals Download Website [http://myh66.com](http://myh66.com/) [http://usermanuals.us](http://usermanuals.us/) [http://www.somanuals.com](http://www.somanuals.com/) [http://www.4manuals.cc](http://www.4manuals.cc/) [http://www.manual-lib.com](http://www.manual-lib.com/) [http://www.404manual.com](http://www.404manual.com/) [http://www.luxmanual.com](http://www.luxmanual.com/) [http://aubethermostatmanual.com](http://aubethermostatmanual.com/) Golf course search by state [http://golfingnear.com](http://www.golfingnear.com/)

Email search by domain

[http://emailbydomain.com](http://emailbydomain.com/) Auto manuals search

[http://auto.somanuals.com](http://auto.somanuals.com/) TV manuals search

[http://tv.somanuals.com](http://tv.somanuals.com/)